## GUIDE PROCÉDURE

"Inscriptions périscolaires/extrascolaires & portail parents 3D Ouest"

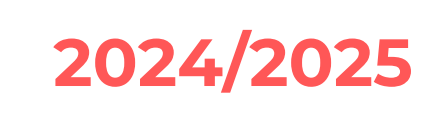

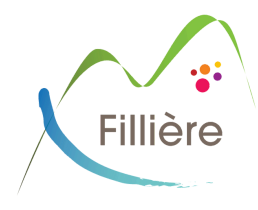

# SOMMAIRE

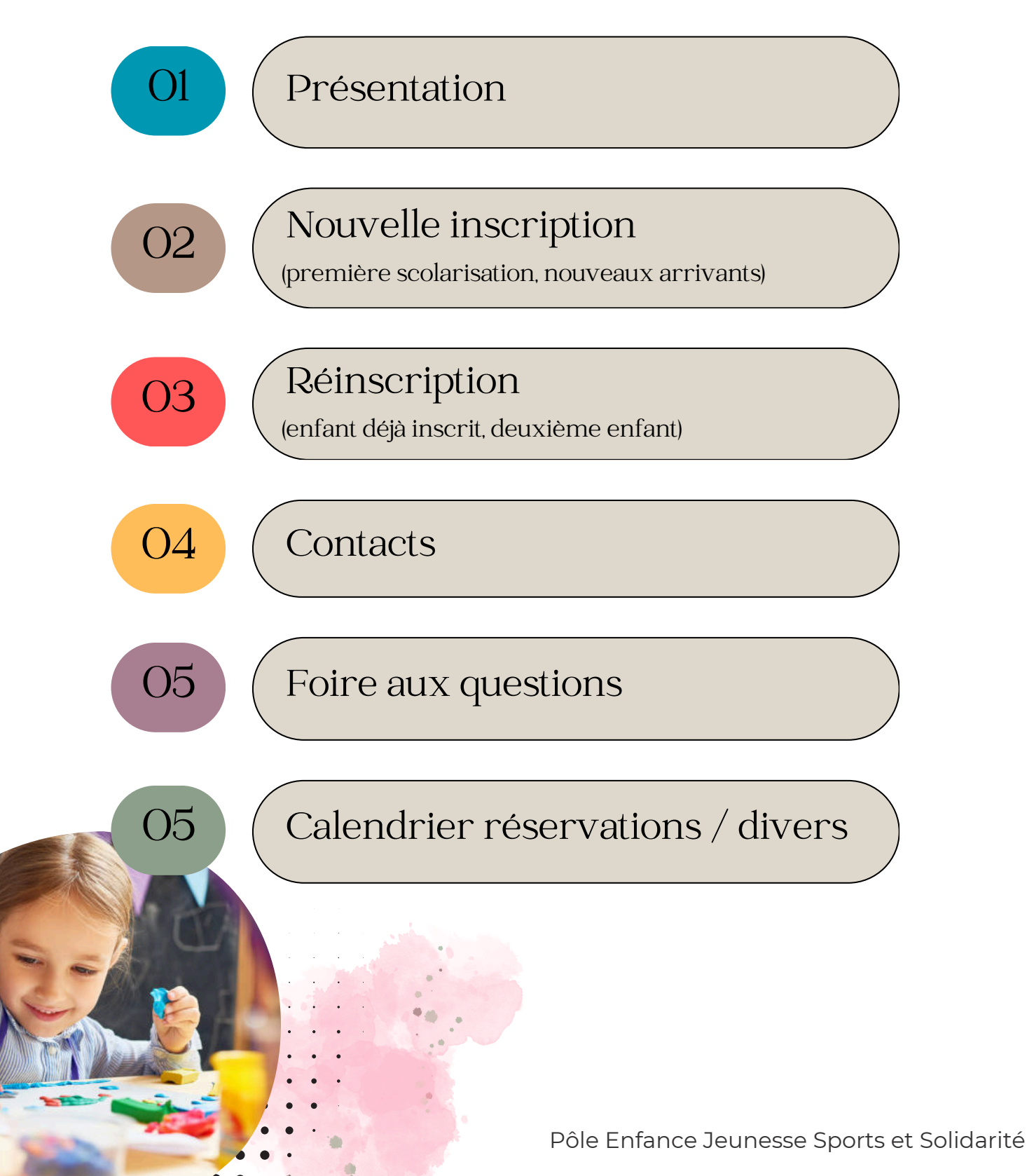

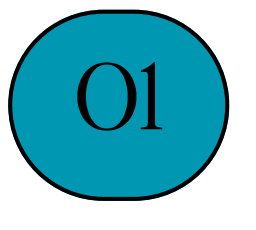

## Présentation

La Commune de Fillière gère les accueils périscolaires des 5 villages (Aviernoz, Évires, Les Ollières, Saint-Martin-Bellevue et Thorens-Glières).

Ces accueils regroupent les temps d'accueils du matin, du midi, du soir et du mercredi ainsi que l'accompagnement dans les transports scolaires du matin et du soir.

Elle assure également les accueils de loisirs pendant les vacances scolaires des villages de Saint-Martin-Bellevue, Thorens-Glières et Évires (uniquement l'été). Ces services sont ouverts aux enfants scolarisés dans les écoles publiques maternelles et élémentaires de la Commune. Des créneaux sont disponibles pour les enfants scolarisés hors Fillière (en fonction des places disponibles).

**Pour la rentrée scolaire 2024/2025, les inscriptions et/ou réinscriptions aux différents services périscolaires débuteront officiellement le 6 mai 2024 (modalités administratives uniquement).**

Pour faciliter votre quotidien, la mairie de Fillière modernise ses services périscolaires grâce **au portail parents 3D OUEST.**

Grâce à ce service en ligne personnalisé disponible **24h/24 et 7j/7** vous pouvez :

- consulter et modifier vos données personnelles ;
- réserver les repas, les accueils périscolaires et extrascolaires ;
- consulter et payer vos factures en ligne ;
- contacter nos différents services via la messagerie

Accès rapide sur la page d'accueil du site internet

PORTAIL PARENTS 3D OUEST

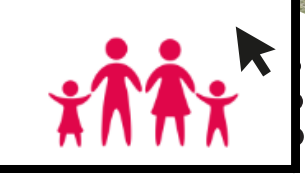

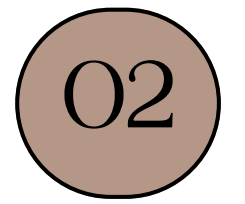

## Nouvelle inscription

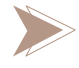

Mon premier enfant rentre à l'école.

Je viens de m'installer sur la commune et souhaite inscrire mes enfants à l'école.

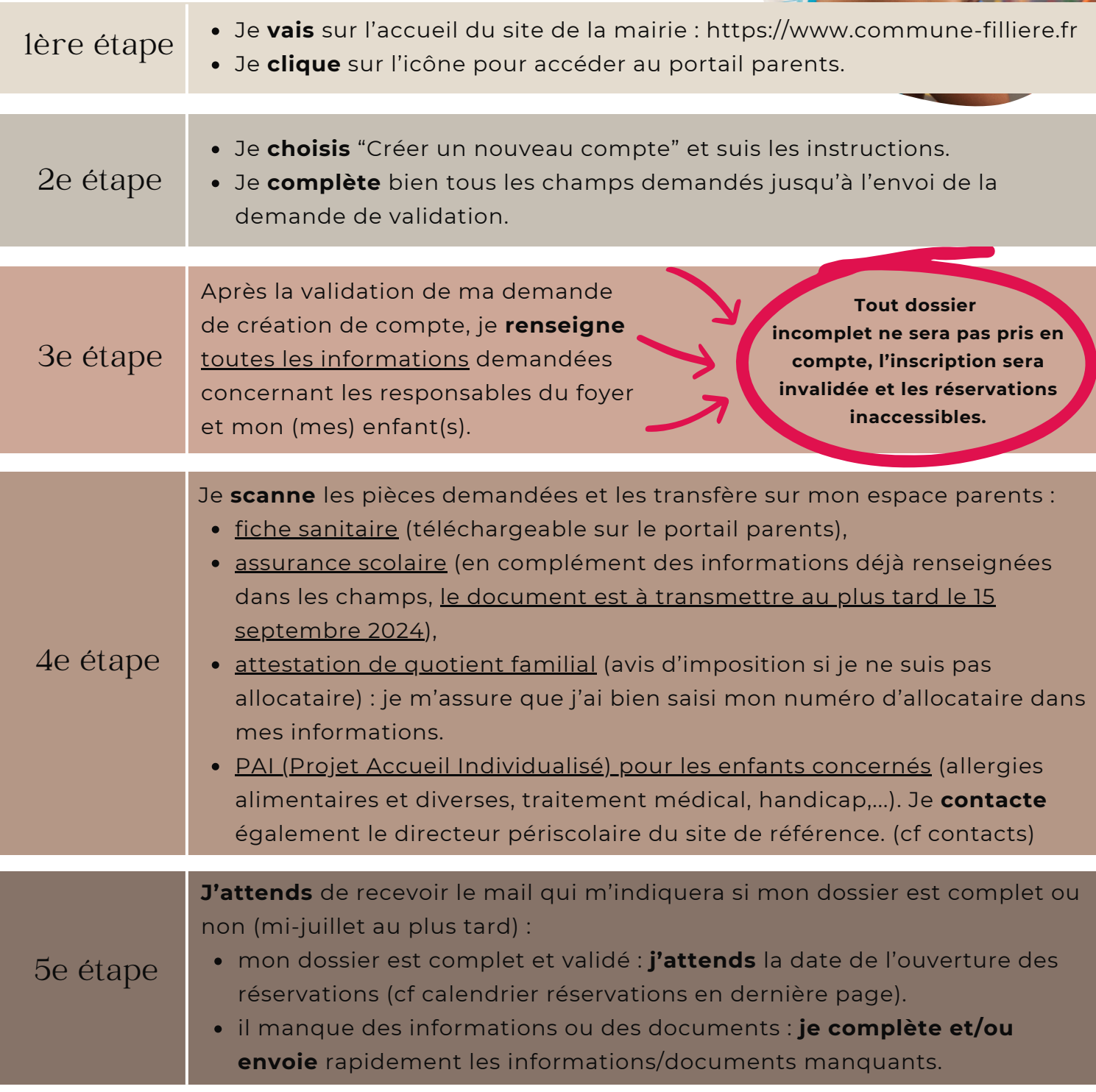

**Je rencontre un problème technique avec le portail parent :** *secretariat.jeunesse@commune-filliere.fr*

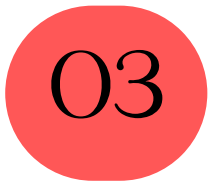

## Réinscription

Mon enfant a déjà fréquenté un des services périscolaires (accueil matin et/ou soir, restauration, mercredi) ou extrascolaire (accueil de loisirs) l'année passée.

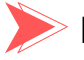

Mon 2e enfant (ou plus) rentre à l'école.

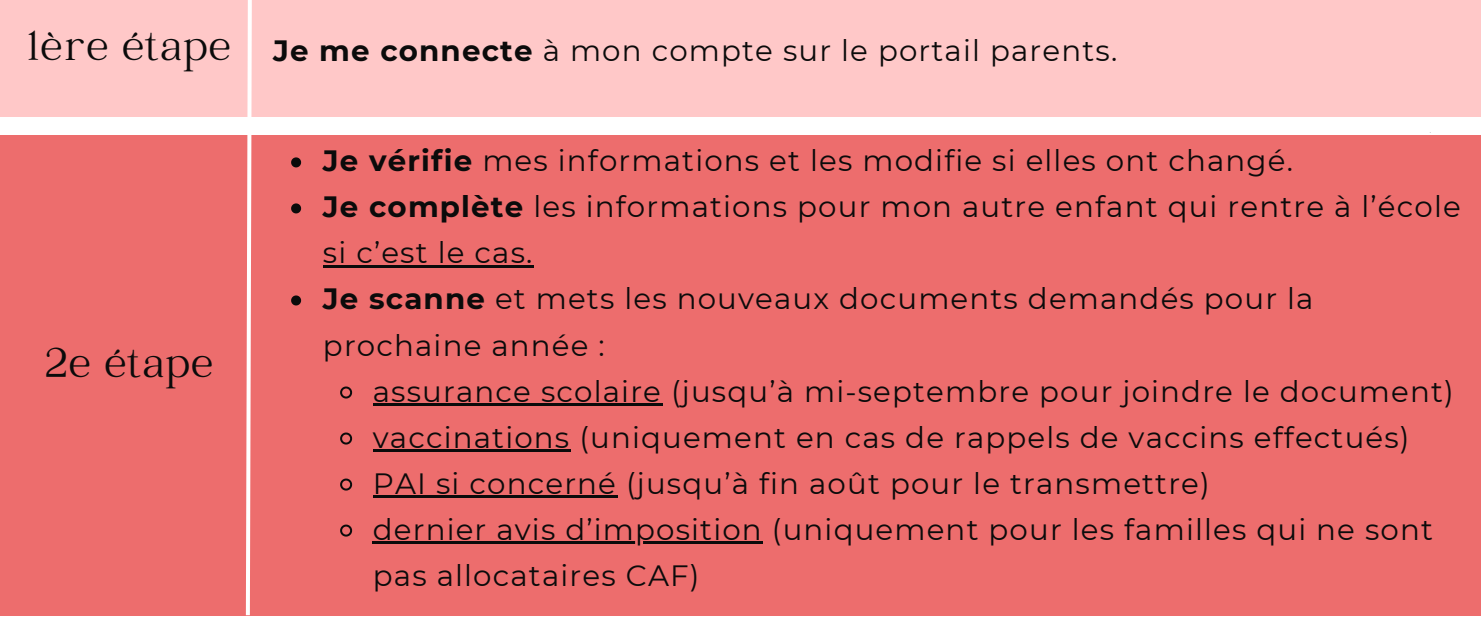

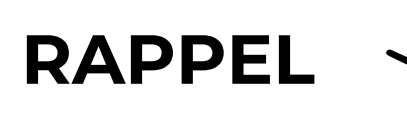

**Tout dossier incomplet ne sera pas pris en compte, l'inscription sera invalidée et les réservations inaccessibles.**

### 3e étape

- **J'attends** que la fiche de mes enfants soit validée.
- Dernière étape **Je recevrai** un mail qui m'indiquera la date exacte de l'ouverture des réservations (cf calendrier réservations en dernière page).

**Je rencontre un problème technique avec le portail parent :** *secretariat.jeunesse@commune-filliere.fr*

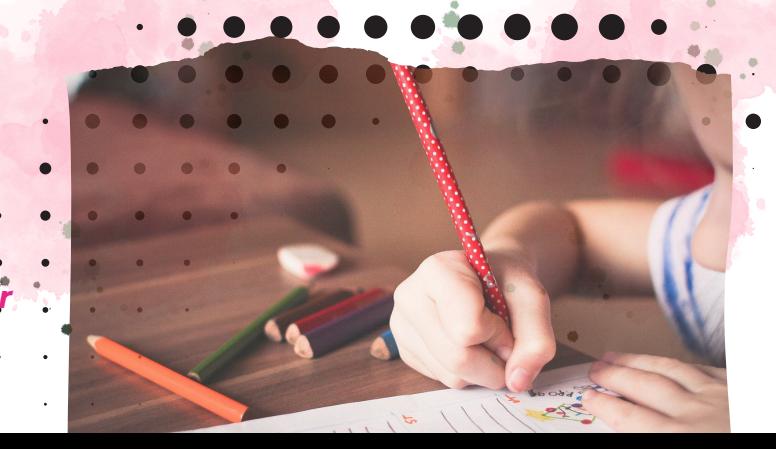

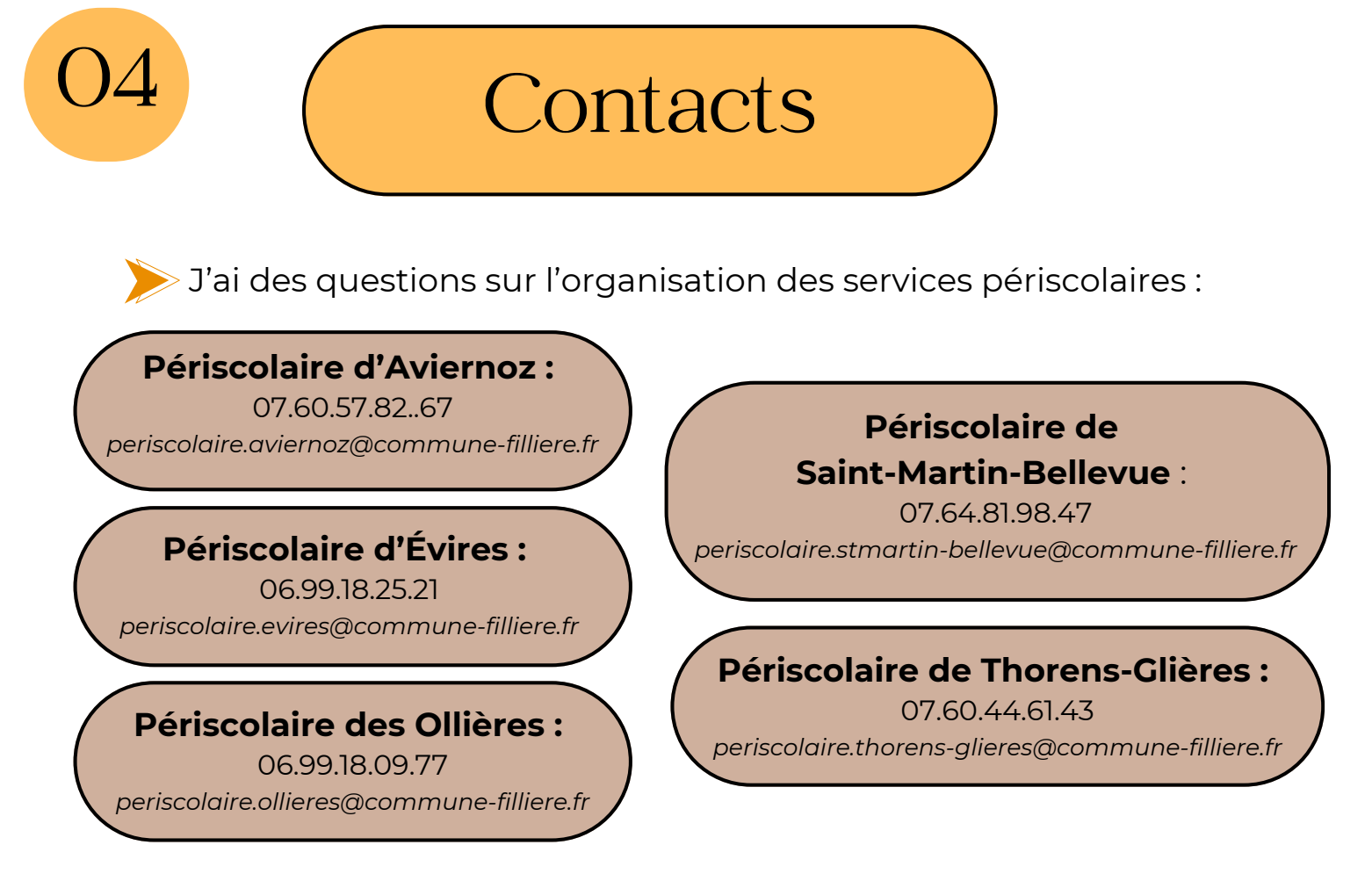

 $\geq$  Je rencontre des difficultés de connexion ou d'utilisation du portail parents, je n'arrive pas à joindre des documents :

### **Secrétariat :**

04.50.22.82.38 *secretariat.jeunesse@commune-filliere.fr*

J'ai des question sur la facturation, la tarification :

#### **Secrétariat :**

*secretariat.jeunesse@commune-filliere.fr*

## **J'y pense :**

le règlement de fonctionnement en ligne sur le site de la Commune et sur le portail parents.

### **Et aussi...**

Je peux télécharger les mémos :

- "Qui contacter, pour quoi ?"
- "J'ai reçu la facture, comment la régler ?"

*Espace documents/mairie de Fillière de mon portail parents.*

## Foire aux questions

![](_page_6_Picture_1.jpeg)

#### **J'ai fait une demande de création de compte mais celle-ci a été refusée :**

- *Si la demande a été refusée, c'est que mes données sont déjà dans le logiciel. Je dois donc me connecter comme si j'avais déjà un compte :*
	- *identifiant : mon adresse mail*
	- *mot de passe oublié ou première connexion*

![](_page_6_Picture_6.jpeg)

*Il se peut que la demande de validation prenne un peu de temps. Je patiente. Si au bout de 7 jours je n'ai pas eu de retour, je n'hésite pas à faire un mail ou à appeler le secrétariat.*

![](_page_6_Picture_8.jpeg)

### **J'ai renseigné les informations médicales, dois-je obligatoirement joindre la fiche sanitaire ?**

*Il est impératif de fournir la fiche sanitaire. Cependant, si je renseigne les dates des vaccinations sur celle-ci, je ne suis pas obligée de joindre les copies du carnet de vaccination.*

![](_page_6_Picture_11.jpeg)

### **Mes enfants sont en garde alternée, que dois-je faire ?**

*Pour les gardes alternées "classique" (facturation semaine paire/semaine impaire) et avec semaines spécifiques (ex : 2 semaines/3) :*

- *Un des deux parents créé un compte (nouvelle famille uniquement) ;*
- *Je contacte ensuite le secrétariat pour indiquer ma situation ;*
- *Le secrétariat se chargera de dissocier chaque foyer et d'attribuer les règles de facturation.*

*Pour la garde alternée "atypique" (ex : moitié de semaine, jours fixes) :*

*je contacte le secrétariat avant d'effectuer toute création de compte.*

*Pour la garde alternée mais je souhaite conserver un seul compte et une seule facturation :*

je n'ai aucune démarche particulière à faire, je suis la procédure d'inscription.

**Sans information de ma part, c'est le paramétrage de l'année N qui s'appliquera pour l'année N+1.**

**En cas de changement de situation familiale ou de mode de garde en cours d'année, je le signale au secrétariat pour réajuster le paramétrage.**

**La fiche de mon (mes) enfant(s) n'est pas validée.**

- *Avant de contacter le secrétariat, je vérifie que toutes les informations ont été renseignées.*
- *Je patiente quelques jours. La vérification des informations prend un peu plus de temps en période d'inscription/réinscription. Si au bout d'une dizaine de jours, je n'ai pas reçu de mail m'informant que le dossier est complet ou incomplet, je recontacte, de préférence par mail, le secrétariat.*

## Calendrier des réservations

Dates d'ouverture des réservations des services périscolaires (accueil matin et soir, restauration et mercredi) par période :

![](_page_7_Picture_526.jpeg)

Programmation des réservations pour les accueils de loisirs (vacances scolaires) :

- Habitants de Fillière : 4 semaines avant le début des vacances
- Habitants extérieurs à Fillière : 2 semaines avant le début des vacances

![](_page_7_Picture_6.jpeg)